# WÜRTTEMBERGISCHE **LANDESBIBLIOTHEK**

## **Literatursuche im WLB-Katalog**

Im WLB-Katalog können Sie im Bestand der Landesbibliothek nach Büchern, Zeitschriften, Zeitungen und anderen Medien suchen.

#### **Einfache Suche**

Ermöglicht eine gleichzeitige Suche u.a. in den Feldern **Titel**, **Autor**, **Institution**, **Verlag** und **Schlagwort**. Synonyme, Singular- und Pluralformen werden mit berücksichtigt.

#### **Erweiterte Suche**

Ermöglicht eine gezielte Suche in bestimmten Kategorien. Es stehen vier Suchfelder zur Verfügung, die miteinander verknüpft werden können. Die Suche kann zusätzlich nach bestimmten Kriterien (z.B. Medienart) eingeschränkt werden (→ "Sucheinschränkungen").

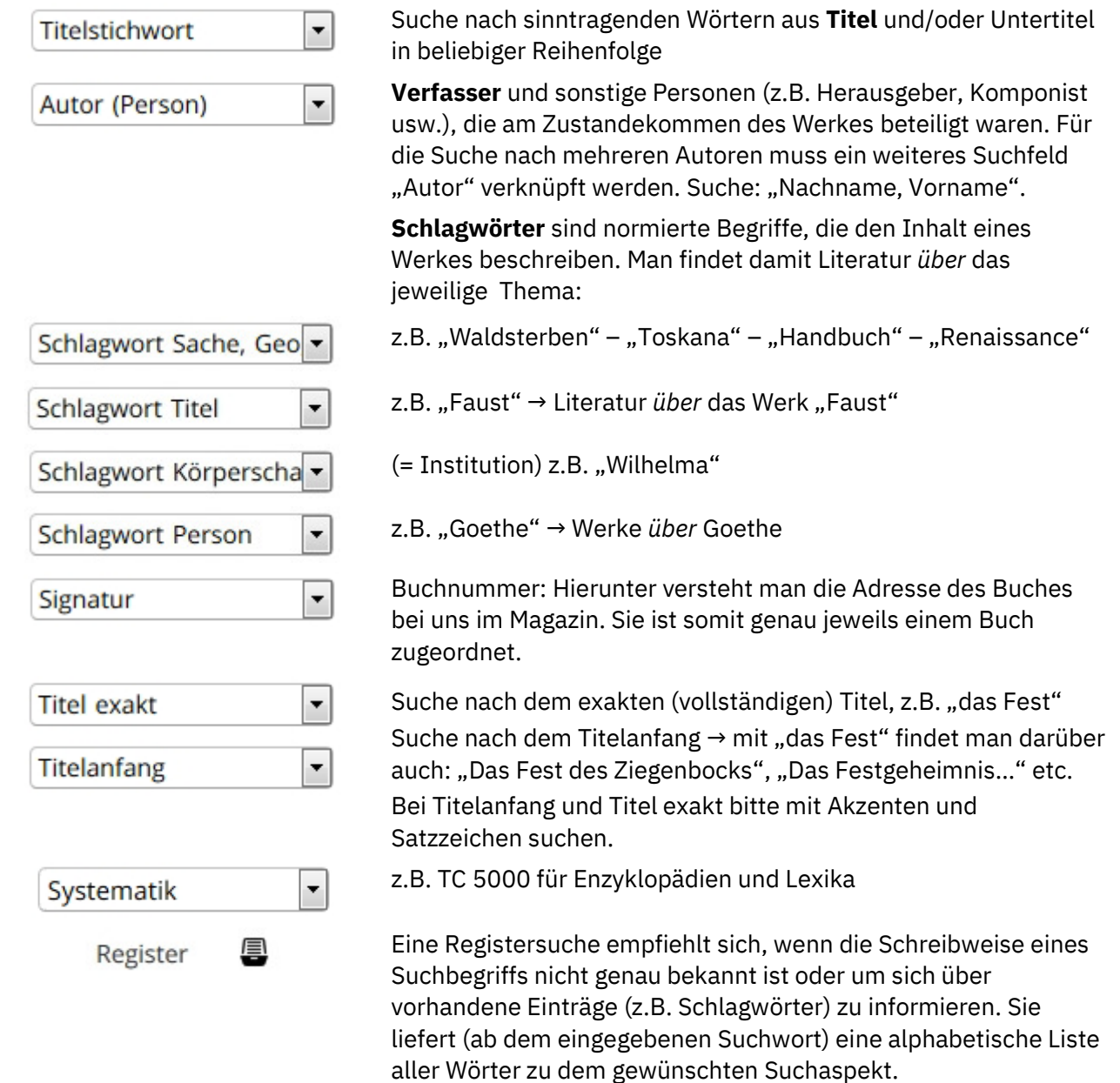

Weitere Suchkategorien können über die ausklappbare Liste ausgewählt werden.

#### **Tipps zur Suche**

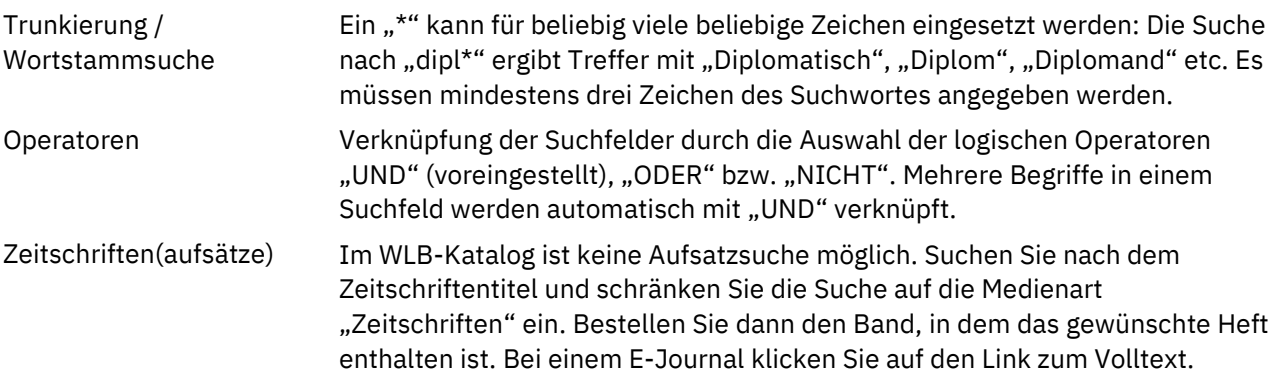

### **Trefferliste**

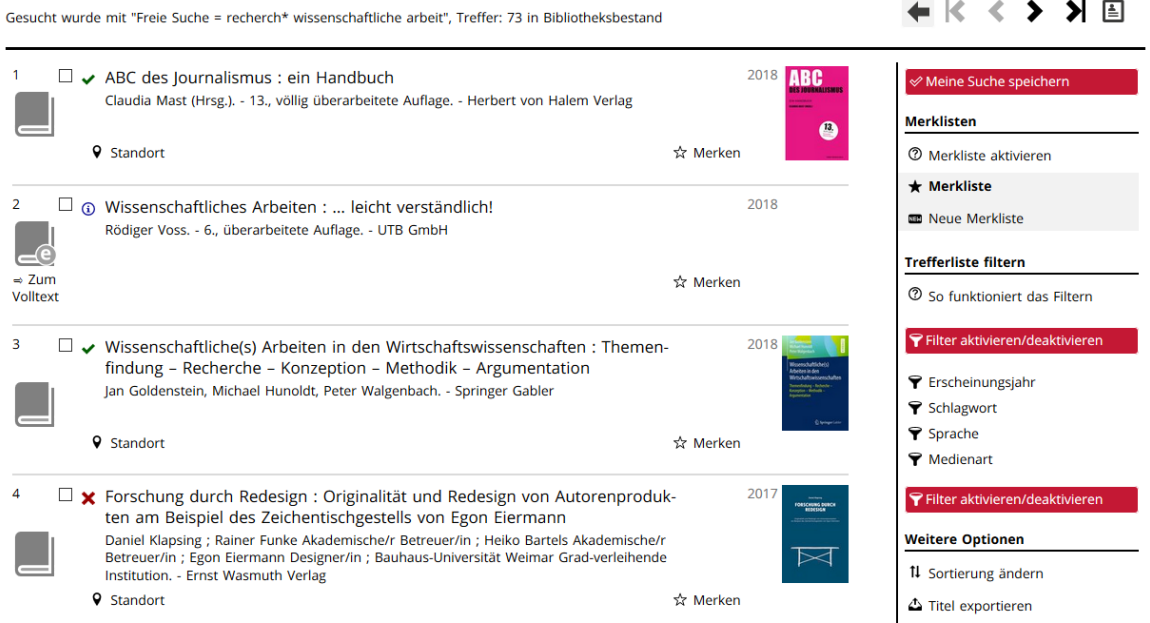

Bei mehreren Treffern erscheint eine nach Erscheinungsjahr sortierte Kurztitelliste mit Verfügbarkeitsanzeige (grünes Häkchen: verfügbar; rotes Kreuz: nicht verfügbar). In der rechten Spalte kann man u.a. die Sortierung ändern, die Treffermenge weiter einschränken und Titel in Literaturverwaltungsprogramme exportieren.

#### **Volltitelanzeige und Bestellung/Vormerkung**

Durch Anklicken eines Titels gelangen Sie zur Volltitelanzeige. Hier finden Sie ausführliche bibliografische sowie Exemplarangaben. Bei elektronischen Ressourcen gelangen Sie über einen Link direkt zum Volltext, bei Druckwerken erscheinen folgende Informationen:

Lesesaal/Präsenzbestand (frei zugänglich) oder Magazin (bestellbar) **Standort** 

Buchnummer → Lesesaal-Bücher finden Sie unter der Signatur im Regal **Signatur** 

Bestellmöglichkeit Magazin: ausleihbar, in den Lesesaal ausleihbar oder Präsenzbestand (nicht ausleihbar)

Verfügbarkeit aktuell verfügbar oder ausgeliehen (Vormerkung möglich)

Über die rote Schaltfläche können Sie verfügbare Titel bestellen und ausgeliehene Titel vormerken.

**博 Bestellen/Vormerken** 

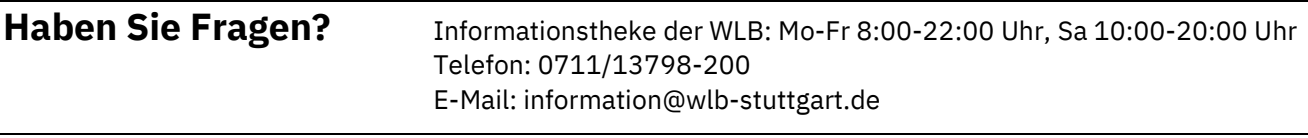